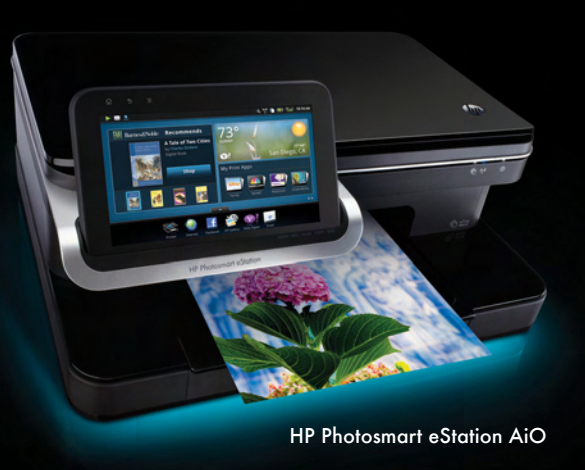

## AIRPRINT™ SUPPORT SCHEDULE—2010

Photosmart Plus e-AiO

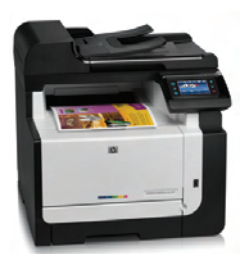

LaserJet Pro CM1415fn Color Multifunction Printer

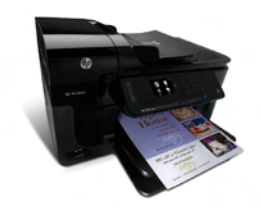

Officejet 6500A e-AiO

## These products are AirPrint compatible with Apple iOS 4.2: 3, 4

- » Photosmart Plus e-AiO (B210)5
- » Photosmart Premium e-AiO (B310)<sup>5</sup>
- » Photosmart Premium Fax e-AiO (C410)<sup>5</sup>
- » HP ENVY<sup>100</sup> e-AiO (D410)<sup>5</sup>
- » Photosmart eStation (C510)<sup>5</sup>

## These products require a firmware upgrade to be AirPrint compatible - available now: 3,4

- » Photosmart e-AiO (D110) (Americas)<sup>5</sup>
- » Photosmart Wireless e-AiO (B110) (EU, AP)5
- » LaserJet Pro M1536dnf Multifunction Printer (www.hp.com/go/airprint/M1536)<sup>5</sup>
- » LaserJet Pro CM1415fn Color Multifunction Printer (www.hp.com/go/airprint/CM1415)<sup>5</sup>
- » LaserJet Pro CM1415fnw Color Multifunction Printer (www.hp.com/go/airprint/CM1415)<sup>5</sup>
- » LaserJet Pro CP1525n Color Printer (www.hp.com/go/airprint/CP1525)<sup>5</sup>
- » LaserJet Pro CP1525nw Color Printer (www.hp.com/go/airprint/CP1525)<sup>5</sup>

These products require a firmware upgrade to be AirPrint compatible - available now: 3,4 » Officejet 6500A e-AiO<sup>5</sup>

- 
- » Officejet 6500A Plus e-AiO<sup>5</sup>
- » Officejet 7500A Wide Format e-AiO<sup>5</sup>
- » Officejet Pro 8500A e-AiO<sup>5</sup>
- » Officejet Pro 8500A Plus e-AiO<sup>5</sup>
- » Officejet Pro 8500A Premium e-AiO<sup>5</sup>

## For more information about printing using AirPrint - go to www.hp.com/go/airprint

- 1. Requires an internet connection to the printer. Feature works with any internet and email capable device. Print times may vary. For a list of supported devices, see www.hp.com/go/ePrintCenter. 2. AP region only - the HP Photosmart Ink Advantage e-All-in-One does not support AirPrint
- 
- 3. Supports iOS 4.2 devices (iPad, iPhone 4, iPhone 3GS, iPod touch 3rd,4th generation). Works with HP ePrint-enabled printers and all-in-ones.<br>The Apple device and the HP ePrint product must be available on the same 802.1 physical environment and distance from access point.
- 
- 4. HP recommends always updating to the latest firmware version for the best printer performance.<br>5. HP Photosmart and Officejet e-All-in-one products Firmware updates are enabled from the printer's front control panel w is turned on. To verify if your product has the latest firmware installed, check for 'Product Update' in the product's control panel.

HP LaserJet e-All-in-Ones – firmware updates need to be downloaded from HP's support website (see URLs above) to a Mac or PC and installed on the printer using the downloaded utility. 6. Product availability may vary by country

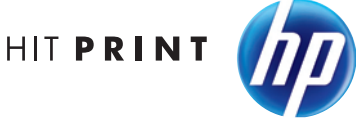

© 2010 Hewlett-Packard Development Company, LP. The information contained herein is subject to change without notice. iPad, iPhone, and iPod touch are trademarks of Apple Inc., registered in the U.S. and other countries. AirPrint and the AirPrint logo are trademarks of Apple Inc.